## **PROCESO DE INSCRIPCIÓN** A CURSOS DE EXTENSIÓN **DEPARTAMENTO DE TECNOLOGÍAS DEL CONOCIMIENTO**

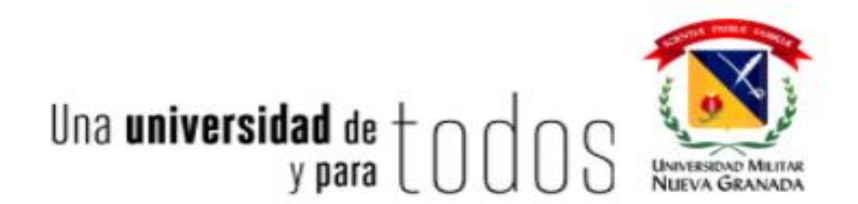

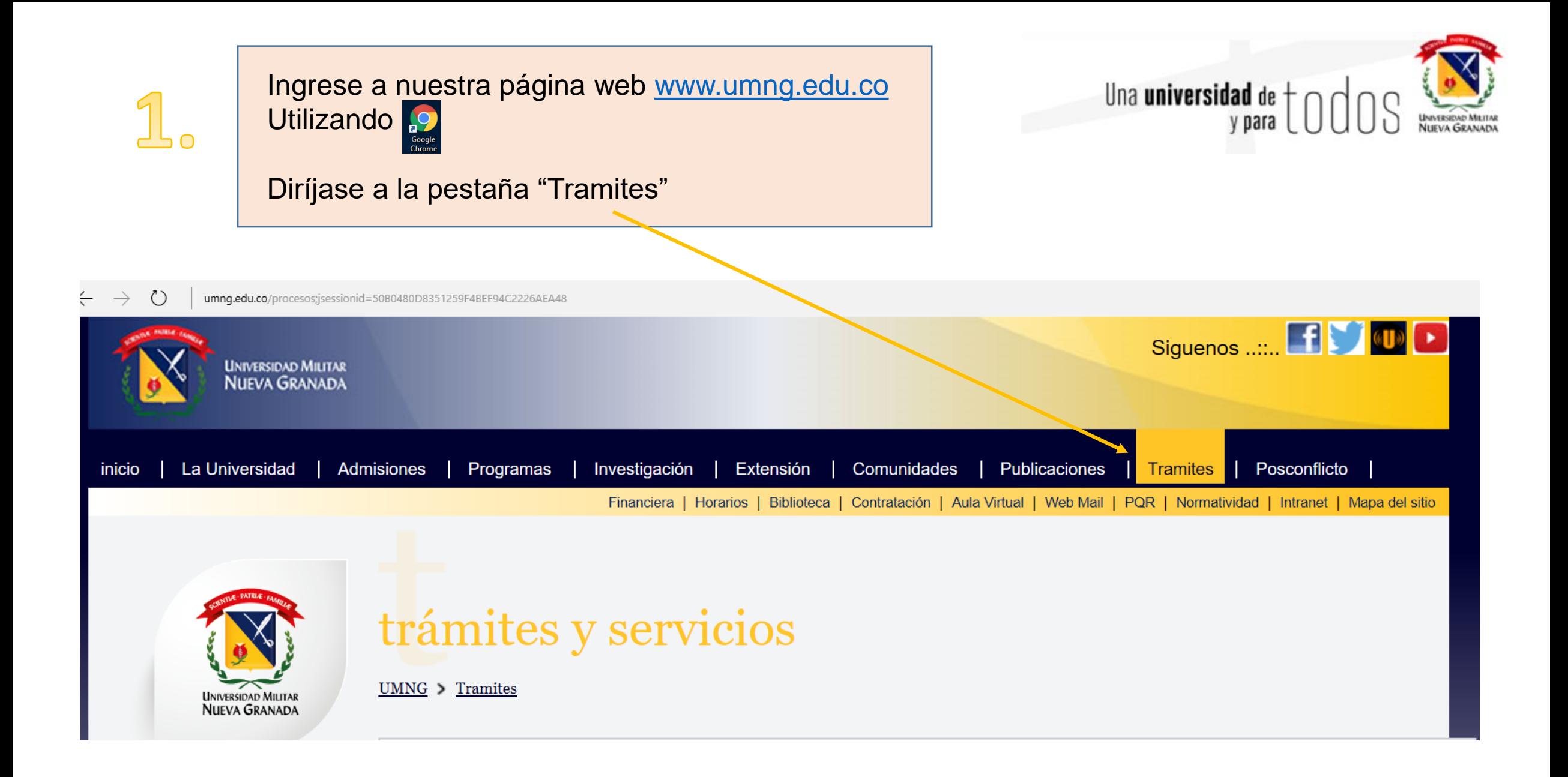

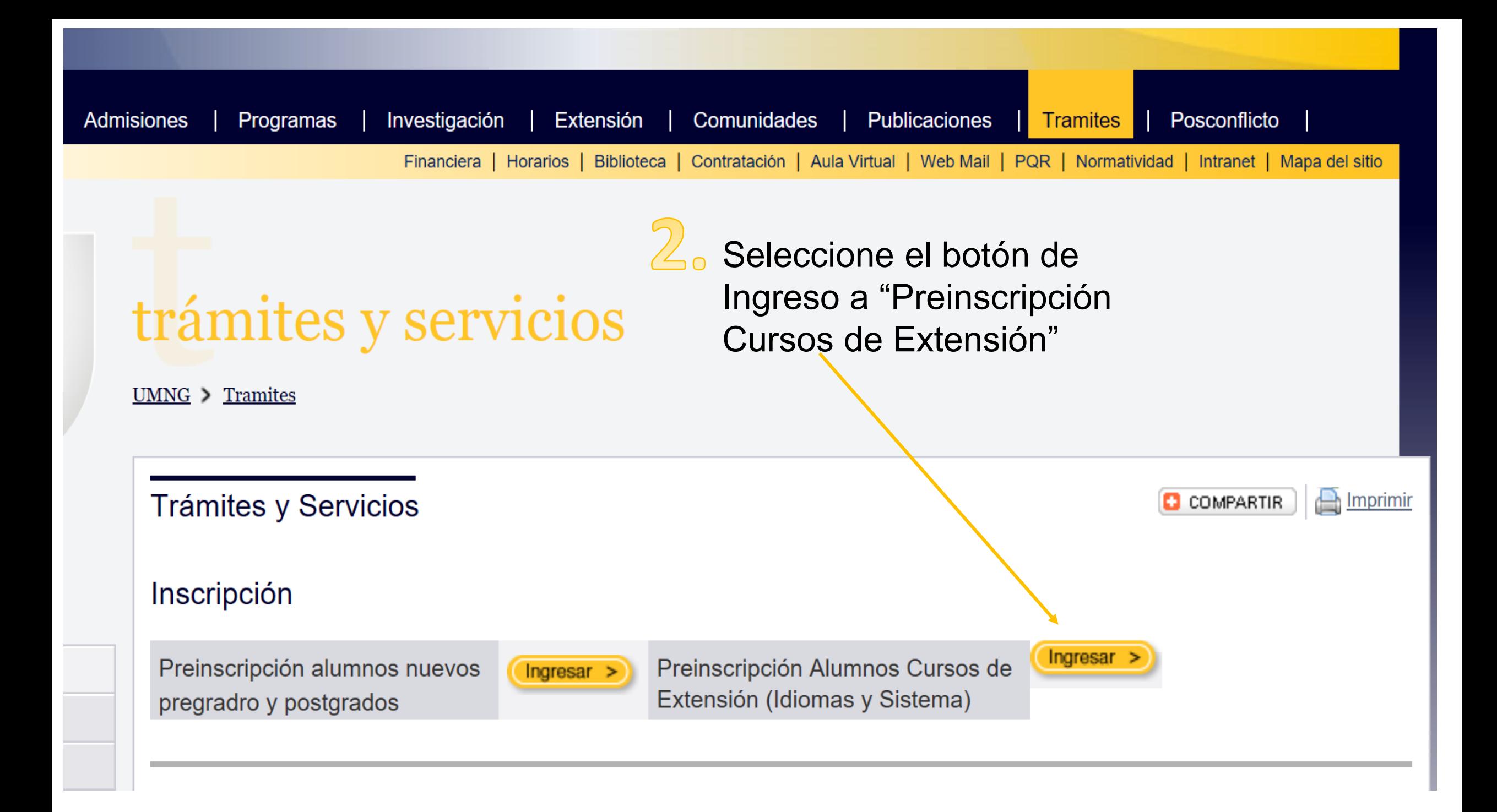

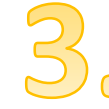

## Univex IV - Google Chrome

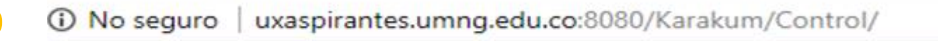

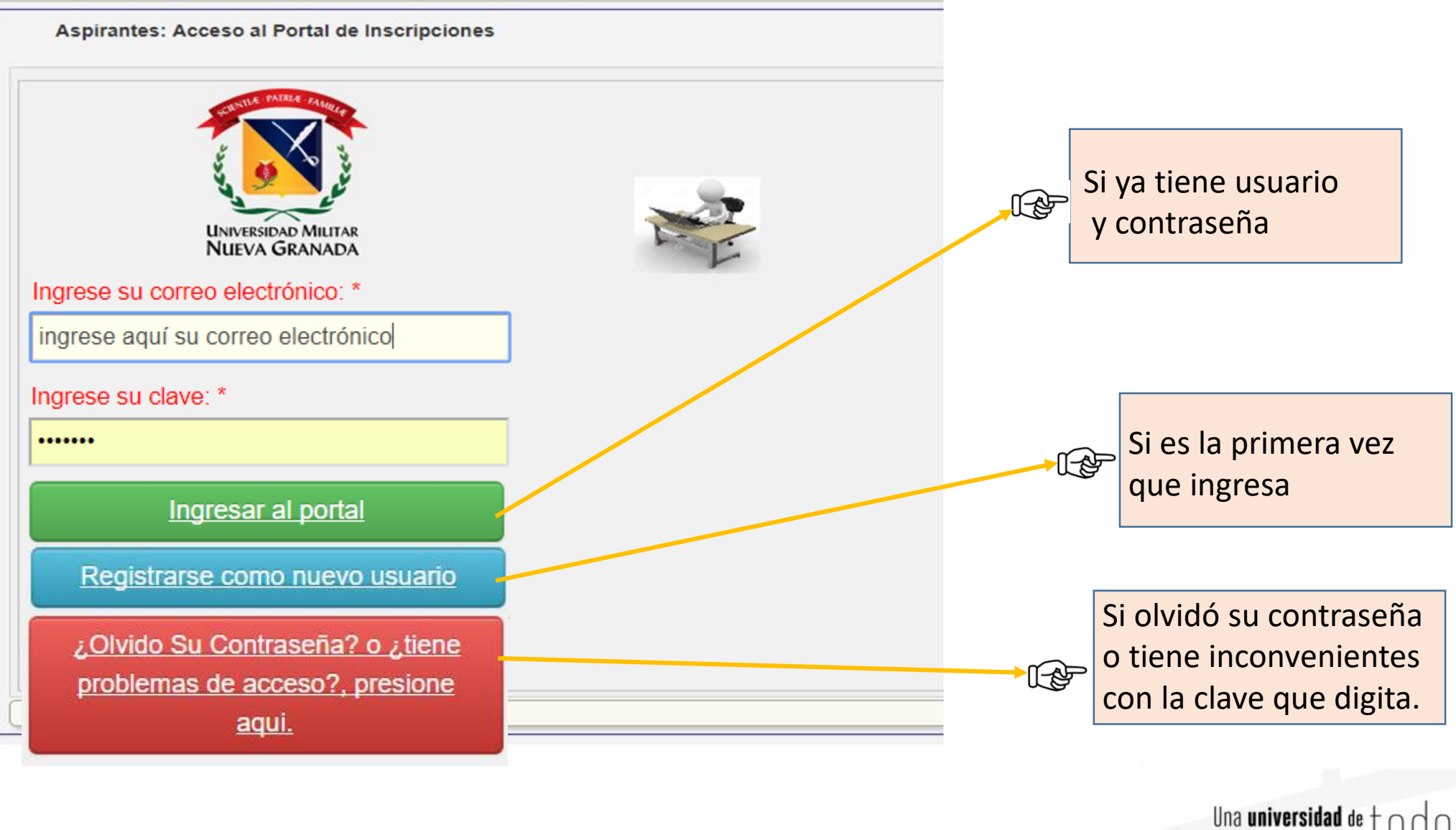

## 4. Si es la primera vez que ingresa:

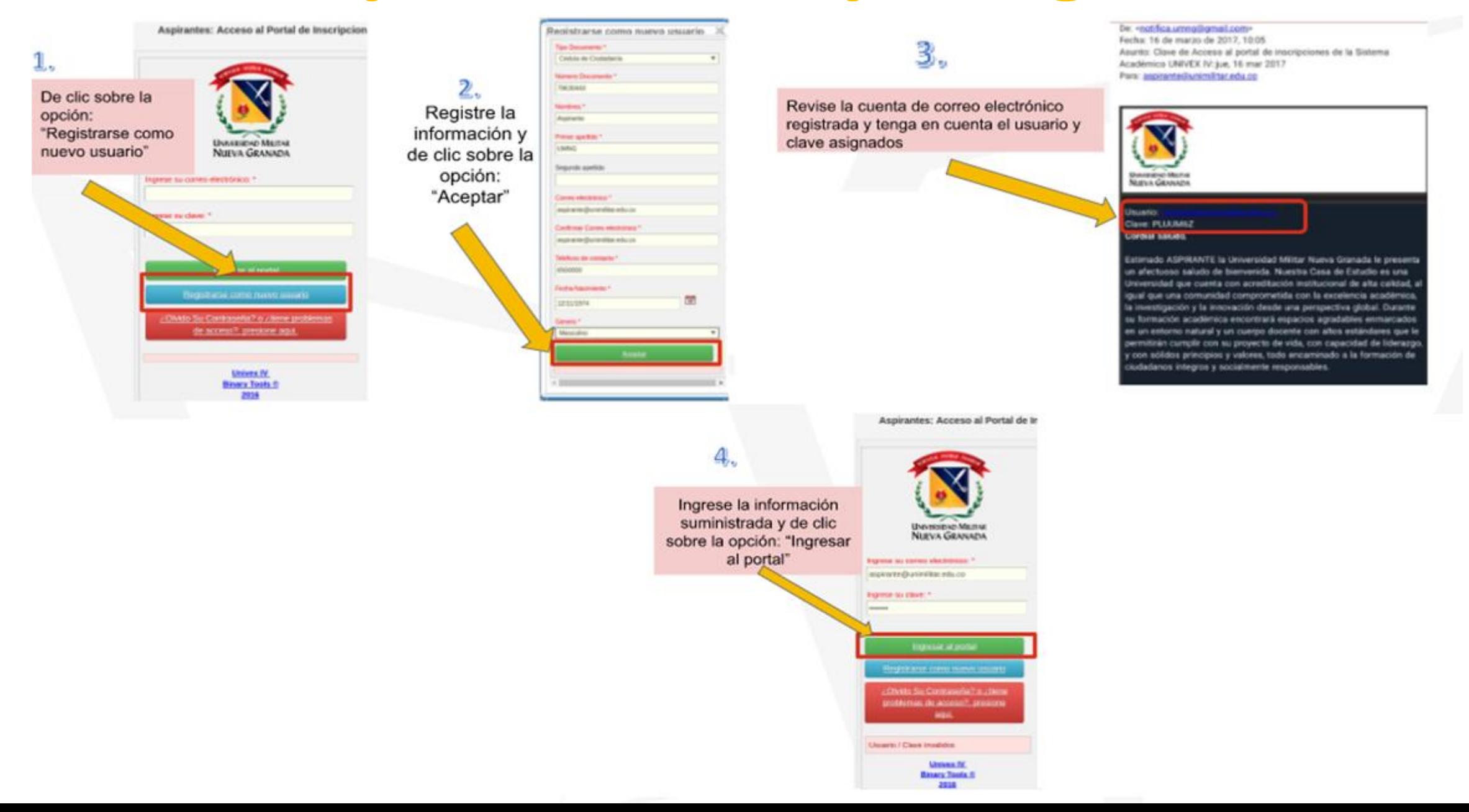

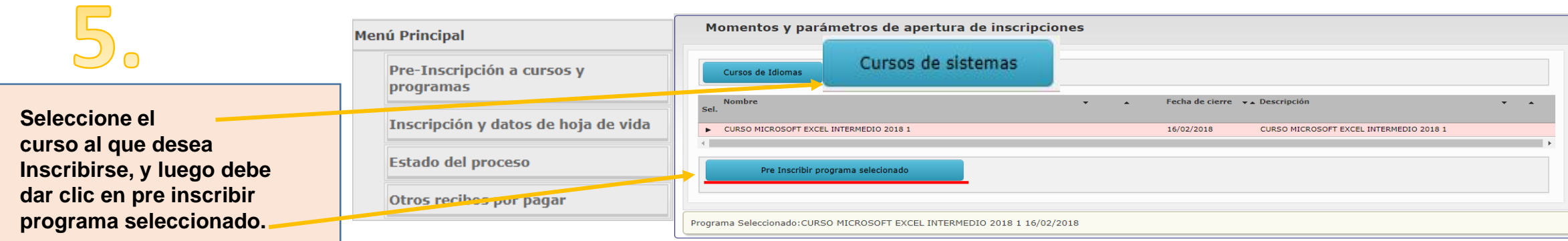

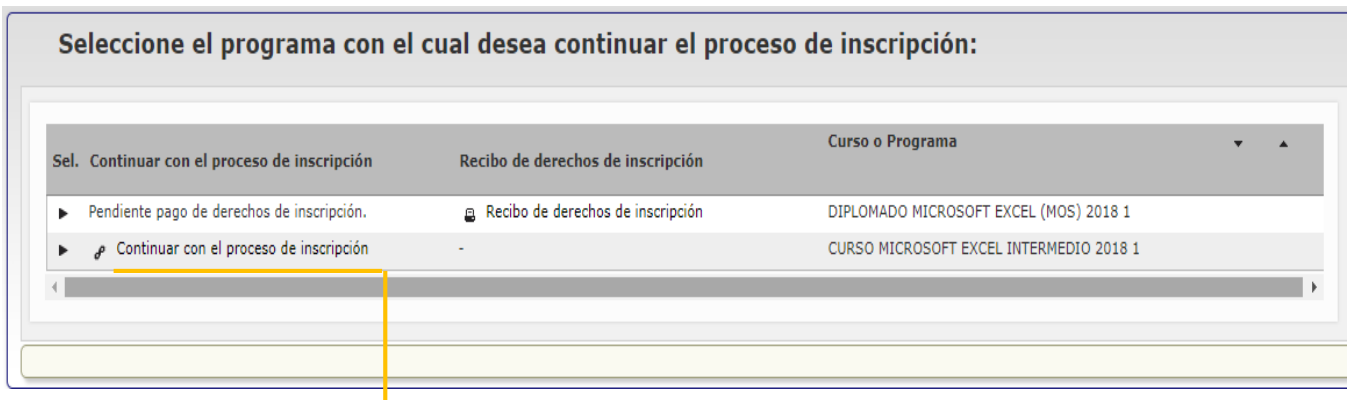

Ingrese al link "Continuar con el proceso de selección"; luego, se despliega una lista de formularios que debe diligenciar en su totalidad.

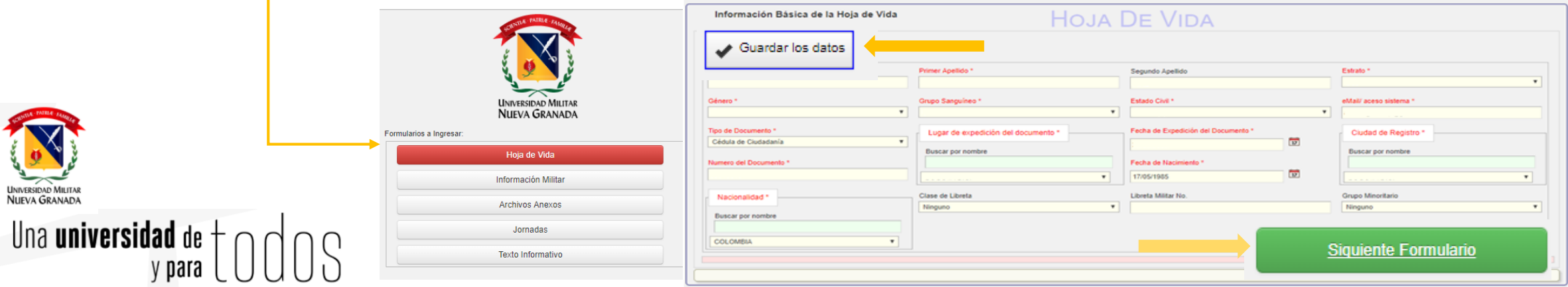

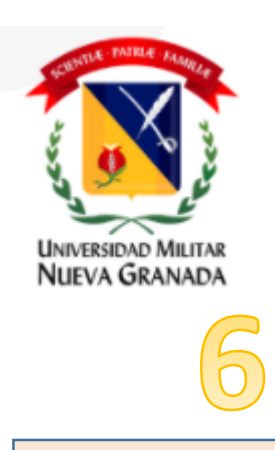

Al ingresar a ésta pantalla, debe diligenciar cada uno de los formularios con la información que el sistema solicita, al finalizar cada formulario debe dar clic en "Guardar datos", e ir al botón "Siguiente Formulario".

Univex IV - Google Chrome

## 6) No seguro | uxaspirantes.umng.edu.co:8080/Karakum/Control/wicket/page?4 Departamento de Tecnologias del Conocimiento - Diplomados (PEREZ PÉREZ ANA MARÍA) **HOJA DE VIDA** Información Básica de la Hoja de Vida Guardar los datos Estrato<sup>\*</sup> Nombres<sup>1</sup> Primer Apellido \* **UNIVERSIDAD MILITAR** Segundo Apellido NUEVA GRANADA PÉREZ -- Seleccione un dato --ANA MARÍA PEREZ Formularios a Ingresar: Estado Civil \* Género<sup>®</sup> Grupo Sanguíneo \* eMail/aceso sistema \* - Seleccione un dato -- $\vert \mathbf{v} \vert$   $\vert$  -- Seleccione un dato -anamaria@gmail.com Femenino  $\mathbf{v}$  $\mathbf{v}$ Hoja de Vida Tipo de Documento \* Fecha de Expedición del Documento \* Lugar de expedición del documento i Ciudad de Registro información militar  $\frac{1}{17}$ Cédula de Ciudadanía  $\mathbf{v}$ Buscar por nombre Buscar por nombre **Archivos Anexos** Fecha de Nacimiento<sup>®</sup> Numero del Documento \* Jornada academica 51767258 01/01/1984 MEDELLIN - ANTIOQUIA  $\mathbf{v}$ MEDELLIN - ANTIOQUIA  $\mathbf{v}$ Texto de Aceptación Clase de Libreta Libreta Militar No. Grupo Minoritario Nacionalidad \* -- Seleccione un dato ---- Seleccione un dato - $\pmb{\mathbb{v}}$ Buscar por nombre COLOMBIA Siguiente Formulario Una **universidad** de  $\dagger$  000S

 $-$  0  $\times$ 

Univex IV - Google Chrome

Waspirantes.umng.edu.co:8080/Karakum/Control/wicket/page?8

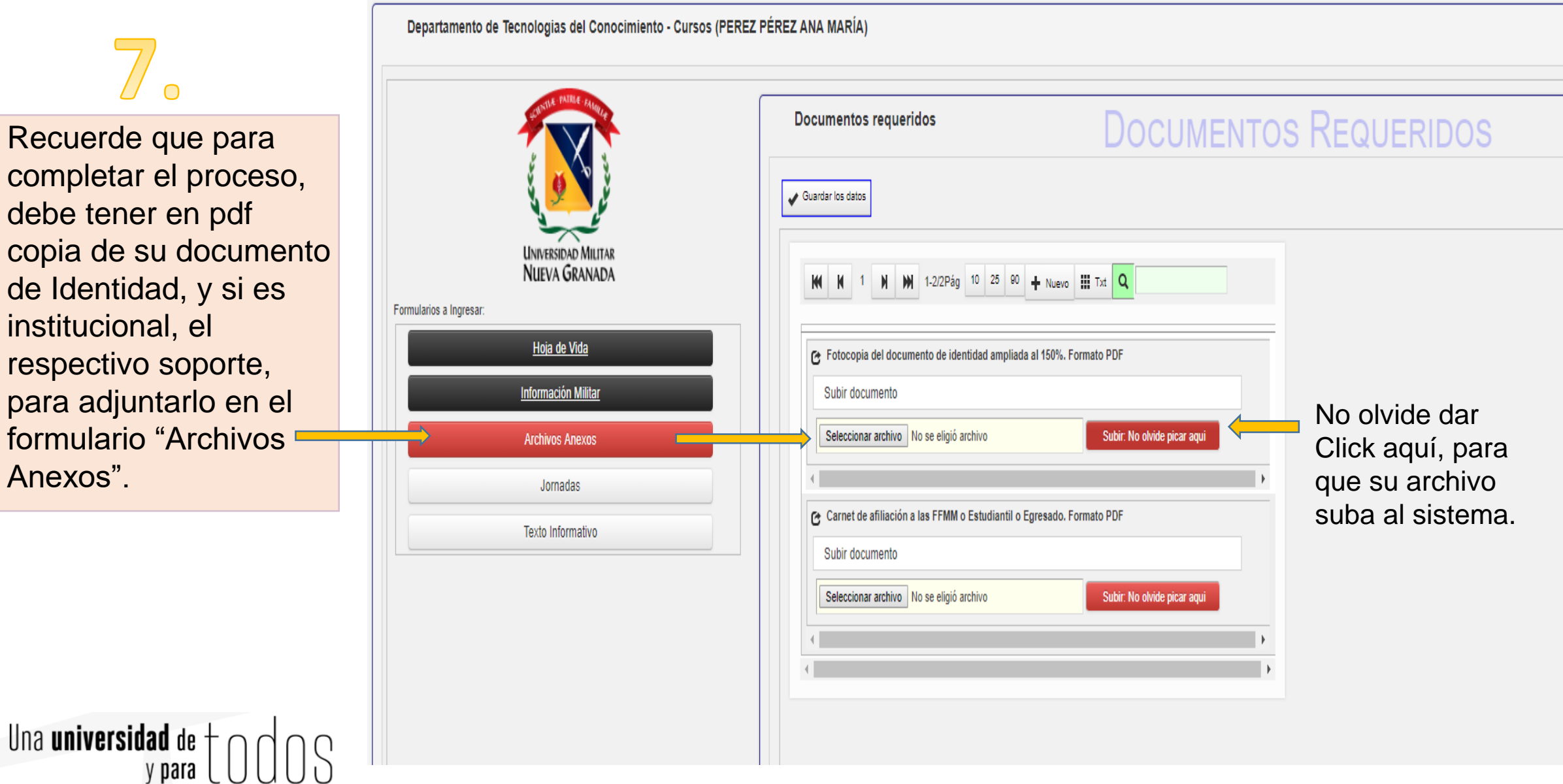

completar el proceso, debe tener en pdf copia de su documento de Identidad, y si es institucional, el respectivo soporte, para adjuntarlo en el formulario "Archivos Anexos".

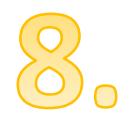

Una vez diligencie todos los datos, al verificar en la opción "Estado del Proceso" debe registrar: **Hoja registrada y en proceso de selección,** en el estado específico dirá "**Inscrito**", en el Departamento de Tecnologías del Conocimiento revisaran los documentos e información diligenciada, y su estado quedará en: "**Admitido**"

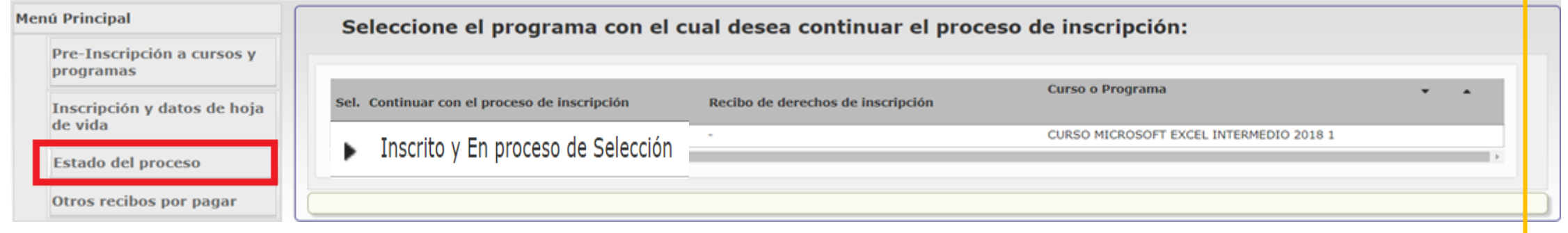

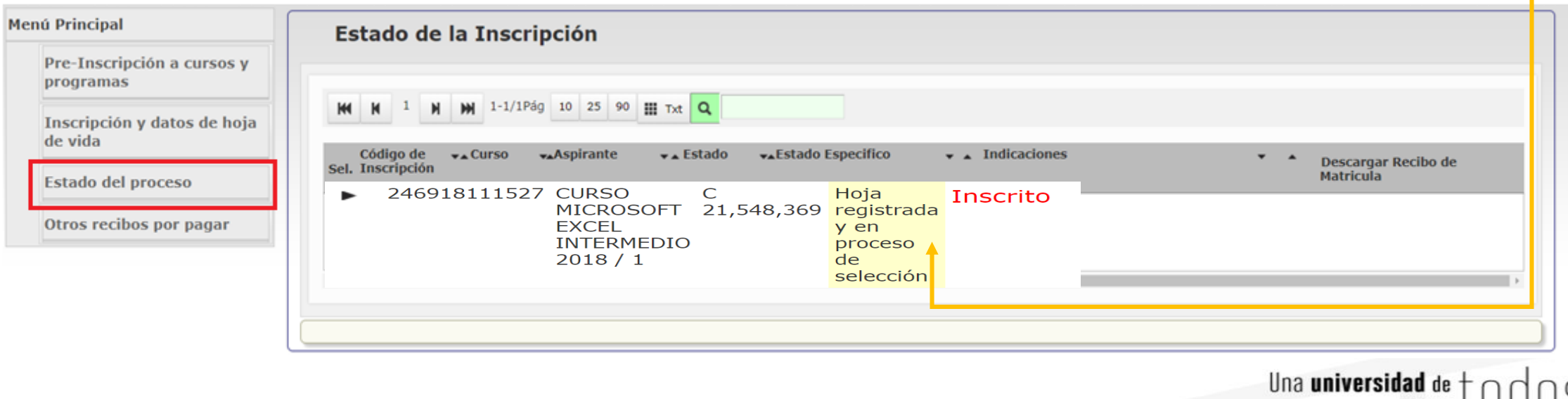

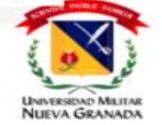

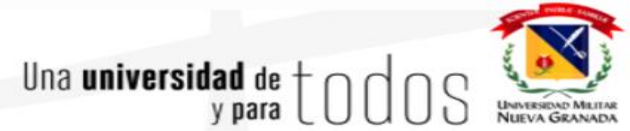

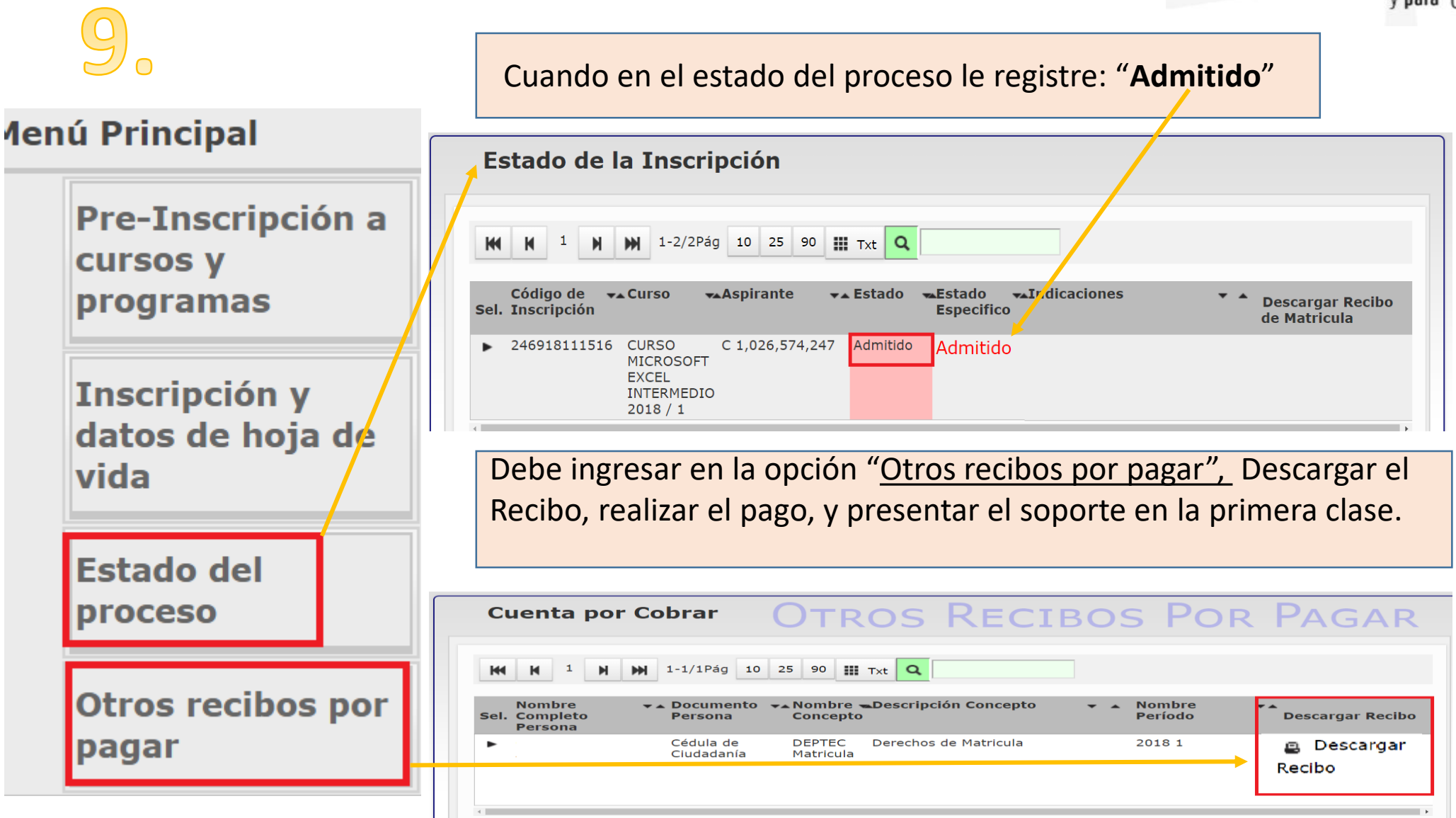